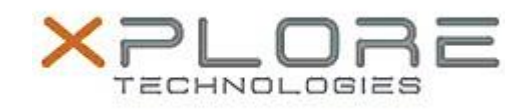

# Motion Computing Software Release Note

## Name **Motion R12 BIOS A03**

File Name **R12\_A03\_BIOS.zip**

Release Date May 1, 2014

This Version  $|A03|$ 

Replaces Version All previous versions

Intended Users **Motion R12 users**

Intended Product Motion R12 Tablet PCs ONLY

File Size  $6.8$  MB

Supported Operating Windows 7 System

**Fixes in this Release**

 $N/A$ 

## **What's New In This Release**

Initial release.

**Known Issues and Limitations**

 $N/A$ 

## **Installation and Configuration Instructions**

#### **To install BIOS A03, perform the following steps**:

- 1. Download the update and save to the directory location of your choice.
- 2. Unzip the file to a location on your local drive.
- 3. Double-click the installer (.exe file) and follow the prompts. Note: Ensure the tablet is using AC power before opening the file and during the update process.
- 4. The update process will copy some files to the tablet, then automatically restart to apply the update.
- 5. The tablet will automatically restart after completing the BIOS update.

#### **Licensing**

Refer to your applicable end-user licensing agreement for usage terms.